**Sådan printer du fra din egen bærbare.**

**Priser:**

**3 kroner pr A4-side og 5 kroner for A3-side**

**Der printes altid i farver.**

**Du kan betale med disse betalingskort:**

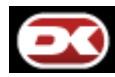

**Dankort**

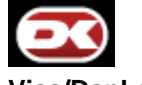

**Visa/Dankort**

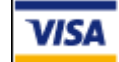

**VISA**

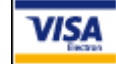

**VISA Elektron**

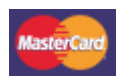

**Mastercard**

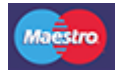

**Maestro**

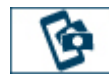

**Ønsker du at betale med MobilePay koster det 1 krone ekstra**

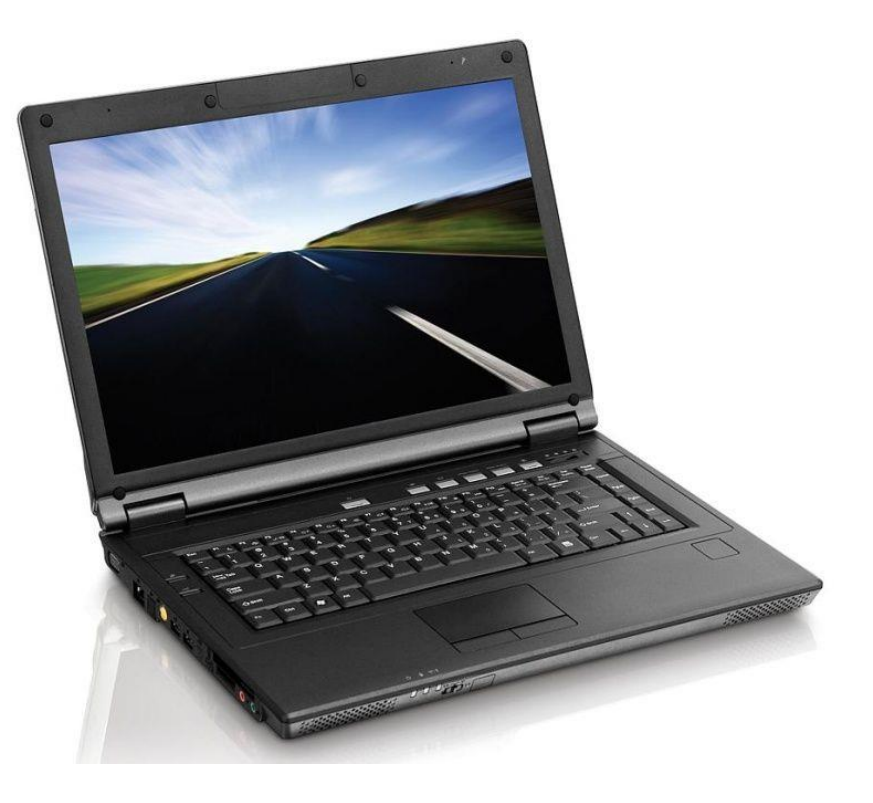

## **Print fra egen bærbar**

Desværre kan der kun printes dokumenter, billeder osv, hvis de findes som fil på den bærbare. Man oploader nemlig det, man vil printe, som fil til Princh.

**Trin 1:** Åben en browser og indtast: print.princh.com

print.princh.com  $\mathbf C$ 畜

**Trin 2:** Klik på knappen "Vælg dokument" og find det dokument, du ønsker at printe

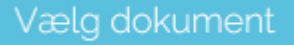

**Trin 3:** Klik på knappen "Vælg printer" og indtast printer-ID **100054** og klik "Ok"

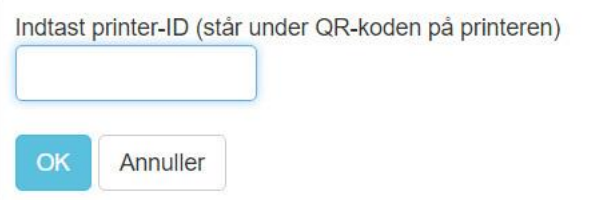

**Trin 4:** Vælg de printerindstillinger du ønsker for dit print. Antal kopier, Papirformat A4 eller A3, sideinterval, dobbletsidet. Der printes altid i farver.

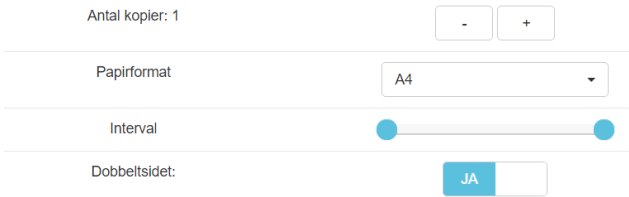

**Trin 5:** Klik på knappen "Videre" og fortsæt til betalingen

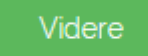

**Trin 6:** Check din ordrespecifikation og accepter "Vilkår & Betingelser" før du fortsætter

 $\times$ 

## Ordrespecifikation

Dato: 08/02/2016

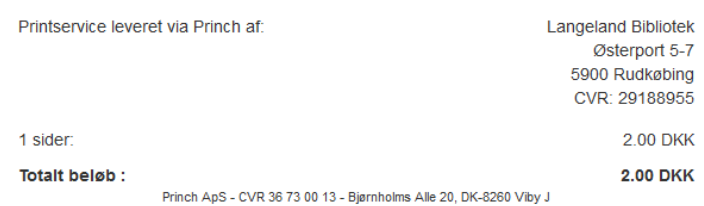

Jeg accepterer Vilkår og betingelser

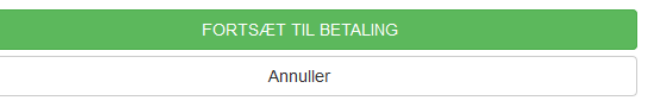

**Trin 7:** Vælg betalingsmetode og følg den efterfølgende betalingsinstruktion, hvor du skal taste kortnummer, udløbsmåned og år samt kontrolcifre. Hvis du betaler med MobilePay, koster det kr. 1,25.

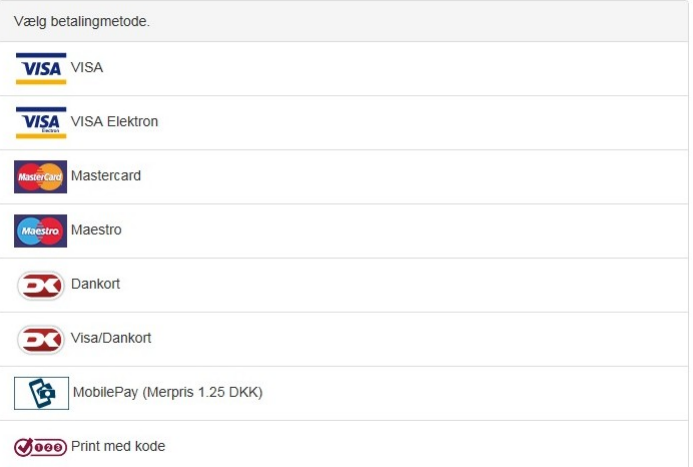

**I løbet af få sekunder er dit print færdigt og klar i printeren.**